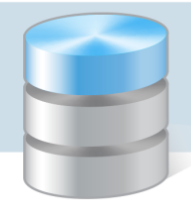

## Jak wprowadzić stan początkowy magazynu?

Stan początkowy magazynu wprowadza się do programu za pomocą dokumentu PW (przyjęcie wewnętrzne). Po wprowadzeniu dokumentu na stan należy wykonać operację zamknięcia okresu. Wówczas wprowadzony dokument zostanie usunięty z programu, natomiast stan z dokumentu pozostanie na magazynie jako stan początkowy.

Operacje przeniesienia na stan oraz zamknięcia okresu są nieodwracalne, zatem przed wykonaniem tych czynności należy wykonać kopię zapasową danych.

1. W programie *Magazyn Optivum* w menu Dokumenty wybierz pozycję PW (przyjęcie wewnętrzne).

Jeżeli do programu nie wprowadzono jeszcze żadnego dokumentu PW to program poinformuje o tym w komunikacie i automatycznie wyświetli nowy pusty formularz.

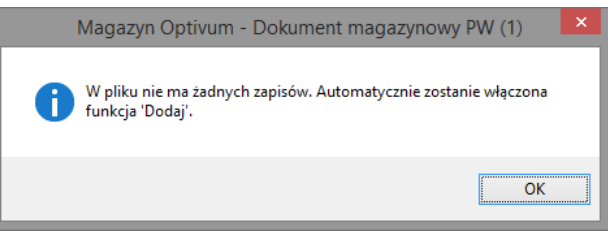

Każdy kolejny nowy dokument PW dodaje się za pomocą ikony  $\Box$  na pasku narzędzi (lub za pomocą skrótu klawiszowego Ctrl+N).

2. W oknie Dokument magazynowy PW opisz dokument.

Wypełnij pole Data, opcjonalnie pole Kontrahent. W polu Opis wpisz, że jest to stan początkowy maga-

zynu na wybrany dzień. W polu Magazyn wiodący ustaw właściwy magazyn, korzystając z ikony

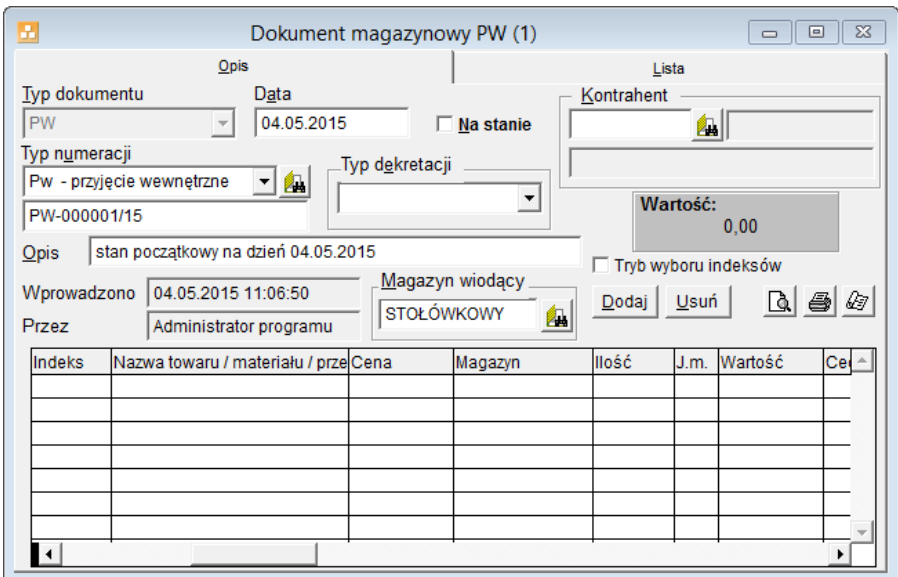

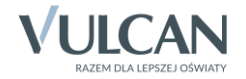

3. Kliknij przycisk Dodaj i w edytowanym wierszu tabeli opisz wybraną pozycję stanu początkowego magazynu.

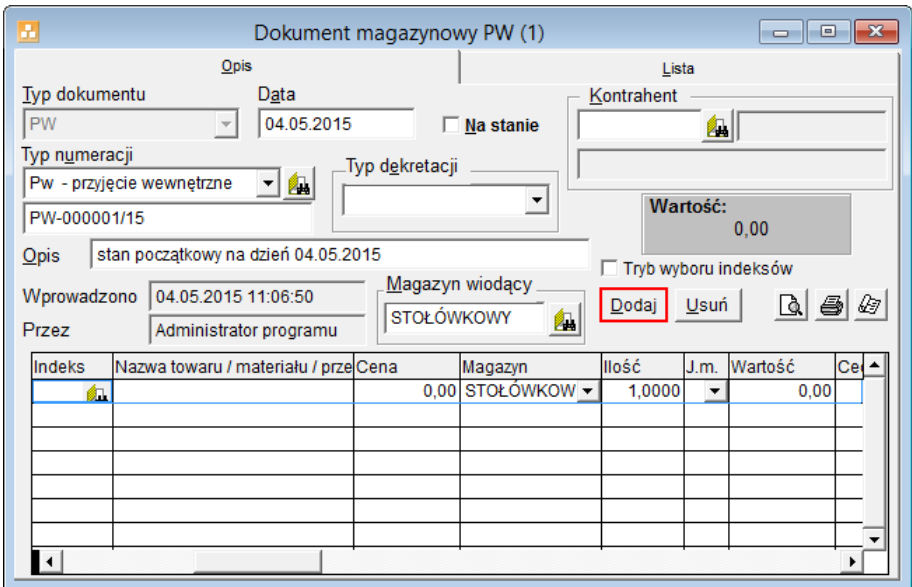

W kolumnie Indeks wprowadź symbol pozycji (indeks) i naciśnij klawisz Enter.

Symbol pozycji (indeks) może składać się maksymalnie z sześciu liter lub cyfr, przy czym na pierwszym miejscu musi zawsze występować litera. Polskie znaki diakrytyczne nie są akceptowane.

Jeśli indeks został wcześniej wprowadzony do słownika, to program wypełni automatycznie kolumnę Nazwa towaru/ materiału/ przedmiotu.

Jeśli indeks jest nowy, to program poprosi o potwierdzenie, że jest to nowa pozycja słownika. Następnie wyświetli się okno Dopisanie indeksu materiałowego, w którym opisz indeks i kliknij przycisk Zapisz. – kliknij przycisk Tak.

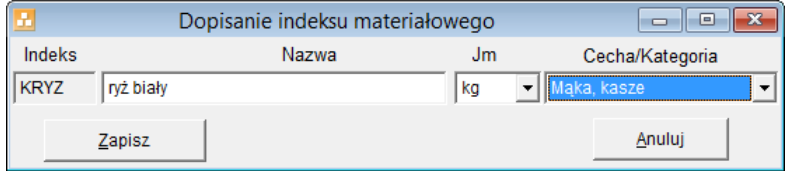

 Uzupełnij wiersz indeksu, wprowadzając właściwą cenę oraz ilość. Wpisy w komórkach akceptuj klawiszem Enter.

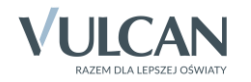

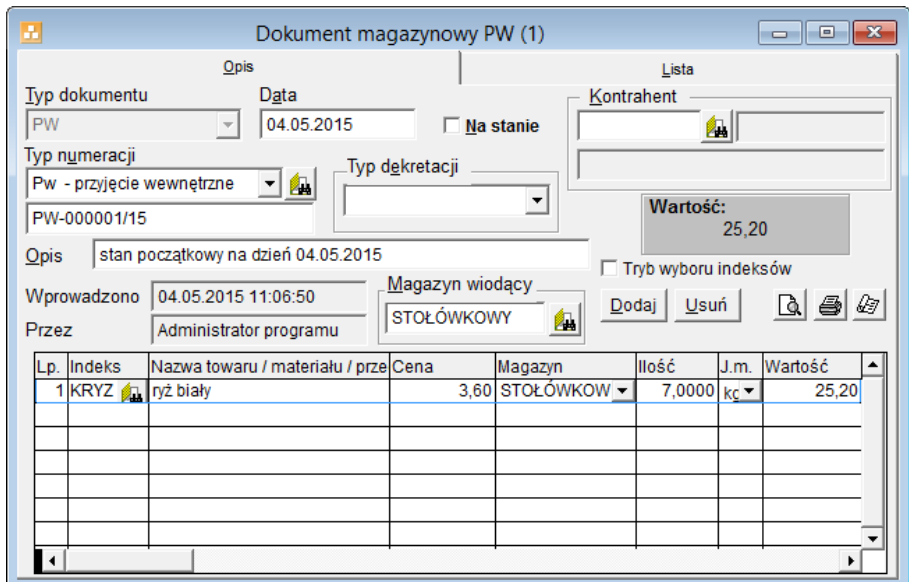

4. Klikając przycisk Dodaj opisz wszystkie pozycje stanu początkowego magazynu.

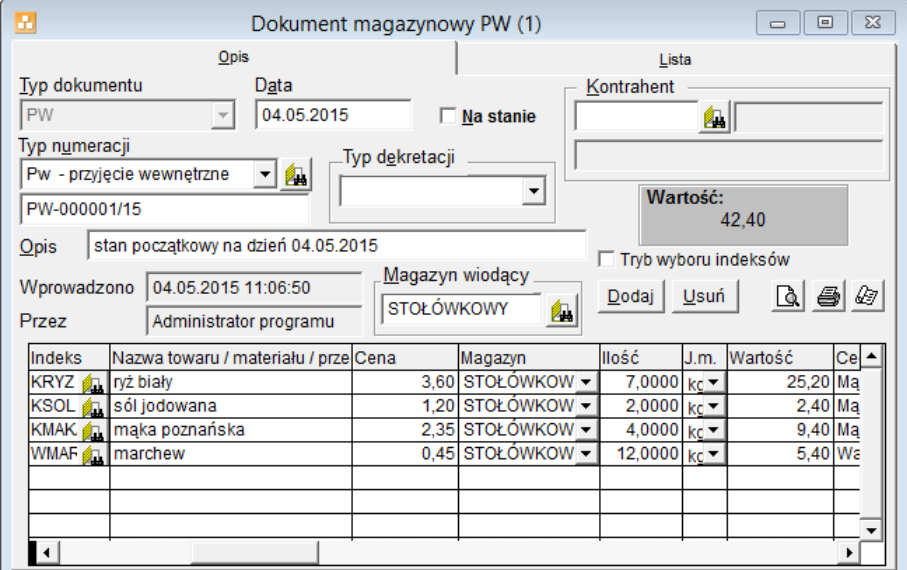

W przypadku wykonania importu indeksów z IŻIŻ lub wprowadzenia wcześniej indeksów do słownika, indeksy w dokumencie należy wybierać za pomocą ikony w kolumnie Indeks.

- 5. Sprawdź poprawność przygotowanego dokumentu i jeśli nie ma błędów zaznacz opcję Na stanie.
- 6. Zapisz dokument, klikając ikonę  $\Box$  na pasku narzędzi.

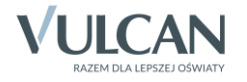

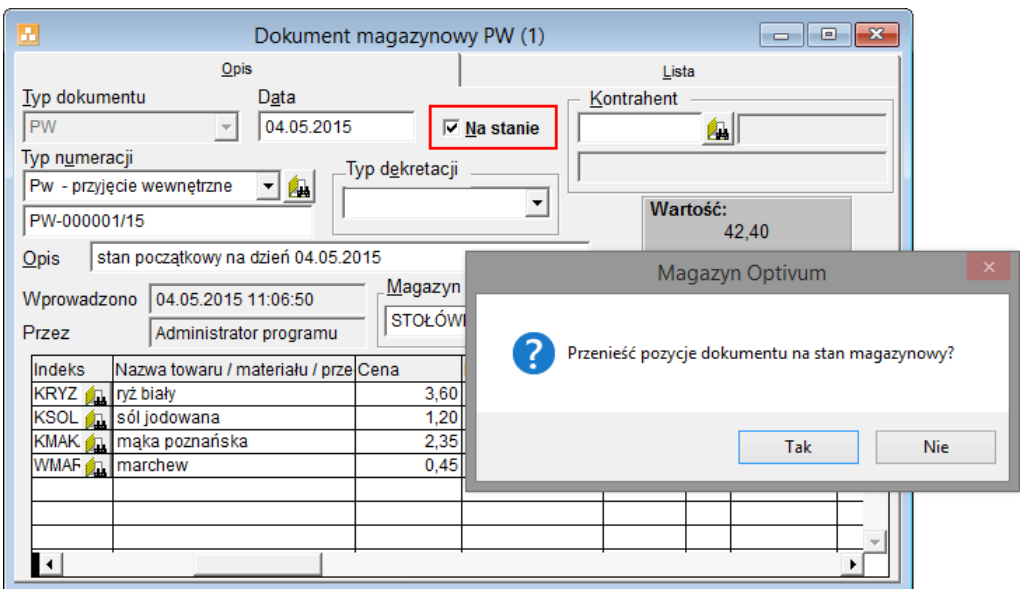

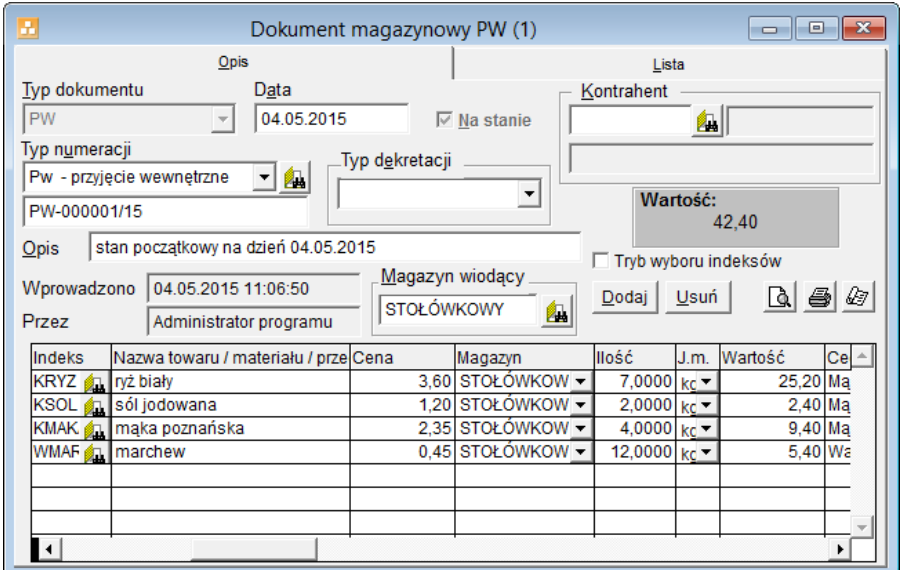

- 7. Zamknij okno Dokument magazynowy PW.
- 8. Odtwórz stany magazynowe z istniejących dokumentów, wybierając w menu Stany polecenie Odtwórz stany.
- 9. Zamknij okres w celu przeniesienia stanów magazynowych do rejestru (jako stan początkowy) i usunięcia dokumentów magazynowych.
	- W menu Stany wybierz polecenie Zamknij okres.
	- W oknie Zamknięcie okresu ustaw datę zamknięcia okresu, wskaż właściwy magazyn i kliknij przycisk Zamknij okres.

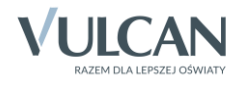

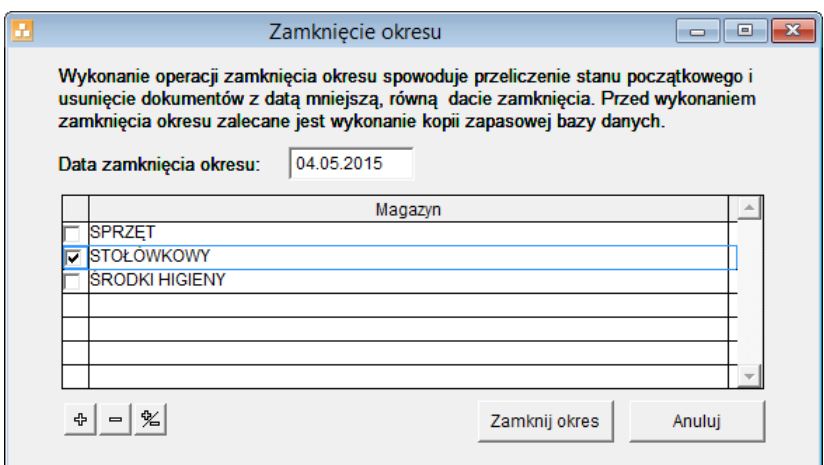

Zaakceptuj wyświetlane komunikaty.

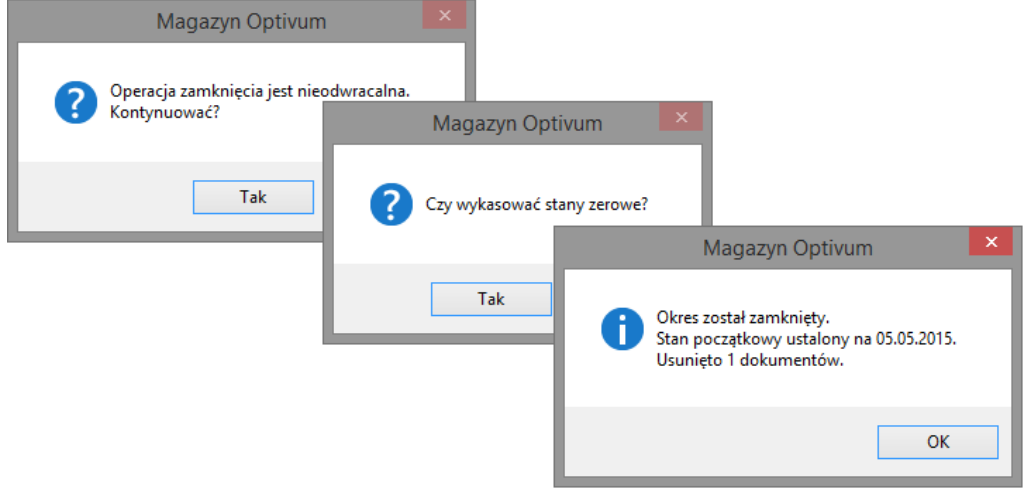

Usuwane są dokumenty posiadające datę wcześniejszą lub równą tej, która została wpisana w pole Data zamknięcia okresu.

10. W menu Stany wybierz pozycję Stany i w oknie Stany indeksów sprawdź efekt wprowadzonych zmian.

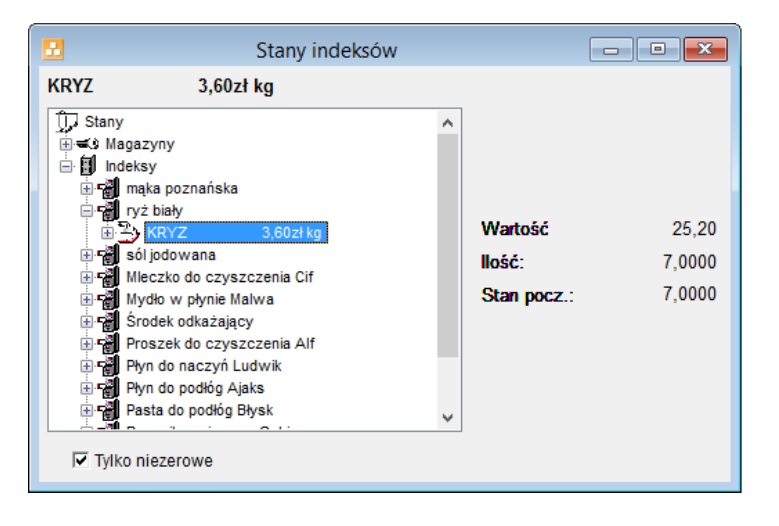

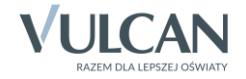